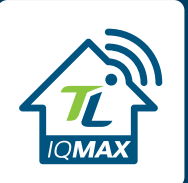

## Welcome to I QMAX

Your new router comes ready for the Twin Lakes IQMAX app to enable the convenient management of your Wi-Fi network from your mobile device. With IQMAX, you may:

- Check your internet speed Run bandwidth tests to monitor network performance and prioritize devices
- Set up a guest network Keep your home network secure by setting up separate access for guests
- View and manage network devices Track bandwidth use and pause or disconnect devices
- Set parental controls Create routines for scheduled downtime
- Enable optional control and security features with IQMAX+ (\$3.99/month)

It's quick and easy to set up!

Using your smartphone's camera, scan the QR code below OR you can search Twin Lakes IQMAX, then install it on your mobile device.  $\begin{array}{c} \hline \textbf{1} \\ \textbf{2} \end{array}$ 

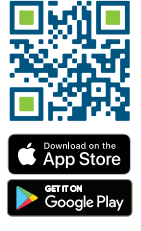

Select "Let's Get Started" on the first screen (not shown). Then select "Sign Up" at the bottom of the next screen (shown at right).

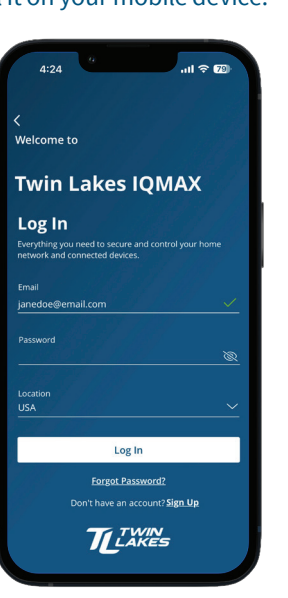

information. The password you enter here will be used to access the app.

4 Select "Create Account."

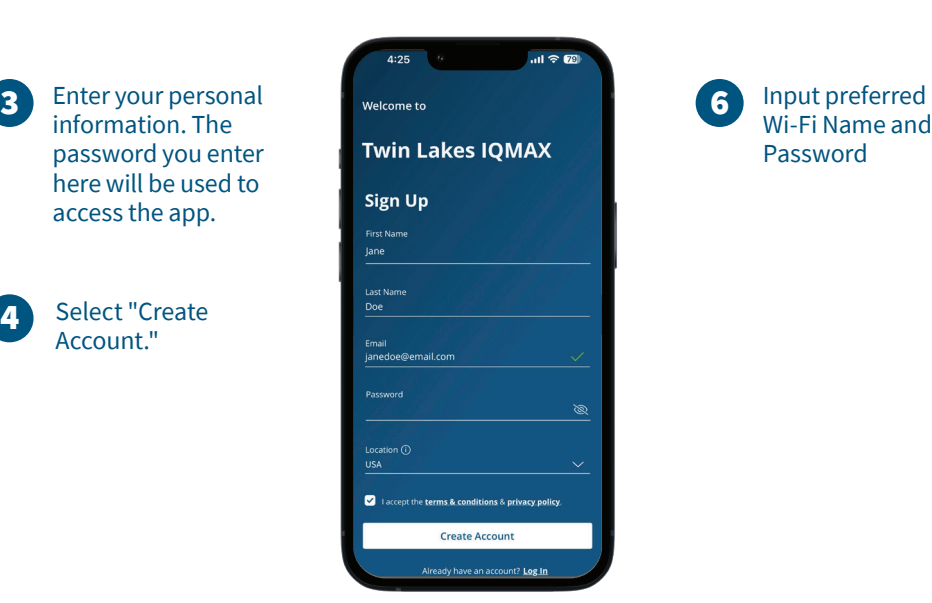

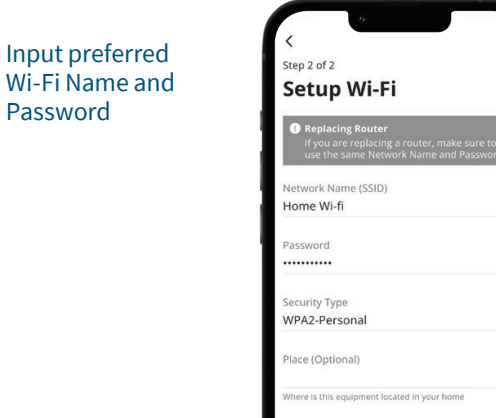

 $\checkmark$ 

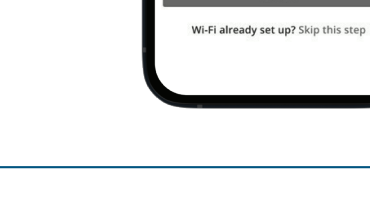

Tap the QR code that appears within the app. (You will be asked to allow access to your camera.) Point your camera at the QR Code found on the bottom of your GigaSpire BLAST router. Select "OK."

5

Please note: It may take up to ten minutes for your device to fully activate.

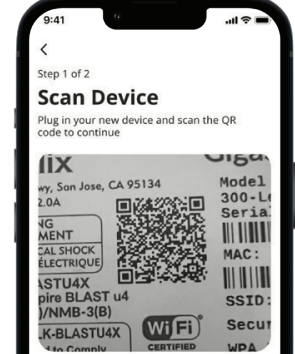

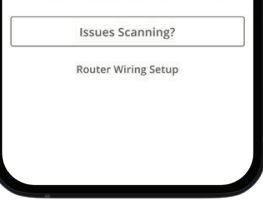

## Write down your network information and store in a secure place.

**Network Name:**

Password

 $6<sup>1</sup>$ 

**Password:**

## Need help? Contact support!

Technical Support is available 24/7 931.268.2151

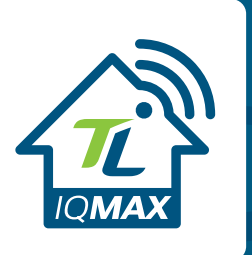

## IQMAX Welcome to Quick Start Guide

The smart way to manage your Wi-Fi network.

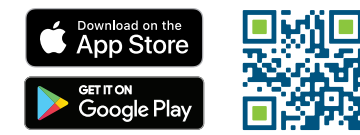

**800.644.8582 | twinlakes.net**

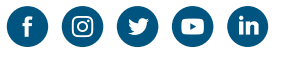

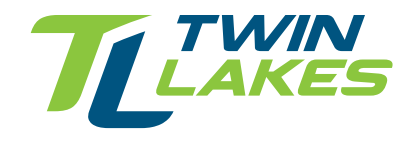